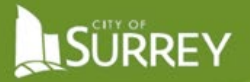

Release Date: April 2022

# NEW RAINFALL AND SIGNIFICANT RAINFALL EVENT (SRE) HANDLING

With the new ESC Portal comes new ways to link and work with the avaliable rainfall data. When inspectors submit their inspections, the system will automatically query the relevant rainfall station based on the date and time of the inspection to retrieve and enter the rainfall values for the preceeding 1hr and 24hr time periods, including this data in the inspection report.

**IMPROVEMENT!** 

# RAINFALL WIDGET ON THE DASHBOARD

In the "Dashboard Features" newsletter, it was noted that the new ESC Supervisors Portalhas a rainfall widget on the main dashboard. **The widget displays live rainfall information without the user needing to switch to the live rainfall map** while still providing a link to the live rainfall map for ease of navigation.

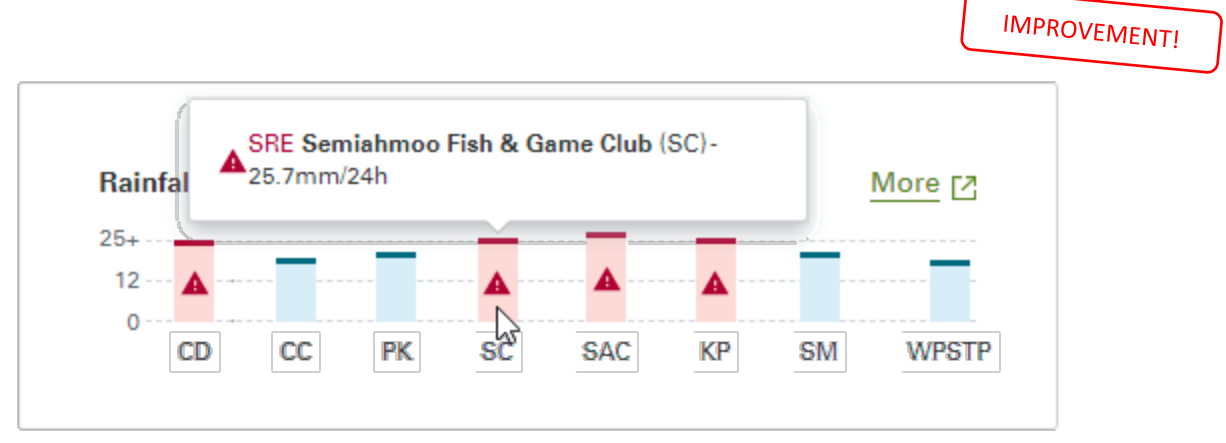

View of the rainfall widget showing how an SRE is displayed and the ability to query the current rainfall values for each station.

# 2 NEW RAINFALL CATCHMENTS

You will notice that we have upgraded the number of rainfall stations used for site reporting. In addition to the six historical stations, two new stations have been added: one at the Surrey Arts Centre (SAC) and the other in Cloverdale (CD – 68 Ave & 176 St). The addition of these two stations addresses gaps in the historical catchment map caused by topographical variations that have been shown to alter the rainfall patterns in the surrounding areas.

**IMPROVEMENT!** 

With the new portal, the City will automatically update the rainfall catchments assigned to all historical permits to match the new catchment boundaries. There will be no need for users to update anything.

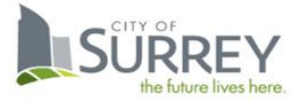

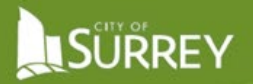

#### CHANGES TO SRES INSPECTION TRIGGERS

Improvements have been made to reduce the reaction time between when an SRE occurs and is inserted and to prevent insertion errors because of the way the 24-hr rolling value was calculated.

**IMPROVEMENT!** 

Previously, the maximum time that could lapse between when an SRE occurred at a rainfall station and when it was inserted in the system was 120 mins, **now the maximum lapse time will be 20 mins**.

# CHANGES TO HOW THE FOLLOW-UP REGULAR INSPECTION WILL BE INSERTED FOLLOWING AN SRE

Mother Nature has shown in the past that she likes to schedule SREs to occur either late on a Friday or over a weekend. The knock-on effect of this meant that when the next regular inspection was inserted, it too would be scheduled on a weekend. While the system is coded to allow a 6-day window around the Scheduled Inspection Date, the inspections on a weekend would throw many inspection schedules off.

**IMPROVEMENT!** 

Moving forward, **when an SRE occurs on a weekend, the following regular inspection will be aligned to the Wednesday following when the regular inspection would have been scheduled** thus limiting the scheduling impact caused when SREs occur on the weekend.

# SPEEDING UP SRE INSPECTIONS AND REPORTING

The City's requirements have always been that SRE inspections must occur within 24 hrs of when an SRE is triggered. When consultants have a large number of permits, this has created data entry challenges when reporting in a condensed time frame.

Many ESC Supervisors have commented that deficiencies often aren't addressed between their last inspection and the SRE. **IMPROVEMENT!** 

In the new Portal, the system will now carry forward the deficiency comments from the last inspection. The Inspector will therefore **no longer need to enter in the deficiency comments unless there has been a change between inspections**.

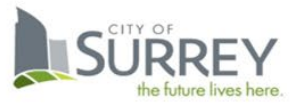

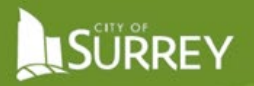

#### ADJUSTMENT TO THE SUBMISSION PERIOD FOLLOWING SRES

Previously SRE inspections were required to be carried out within 24 hrs. of the rainfall reaching 25mm, with a report submission period of 2 days, the same as regular inspections**. The reporting window for SREs will now be reduced to 1 day** as shown in the following screen view. The system will still have the inbuilt buffer to allow time between back-to-back SREs, such as in the example below where the next possible SRE inspection wouldn't be inserted until after the first SRE period has passed, in this case, the  $10<sup>th</sup>$ .

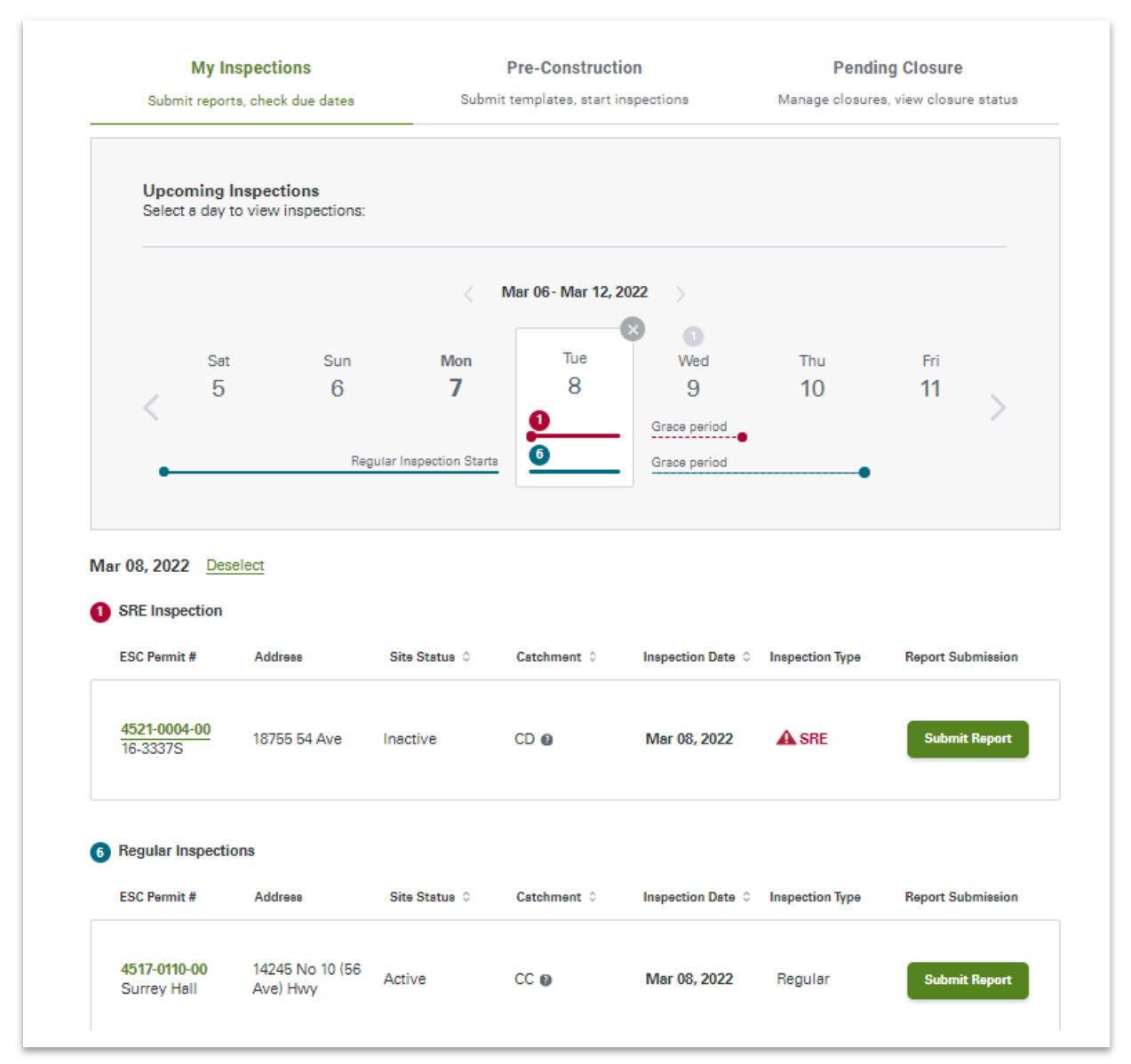

A view of the dashboard showing the system will identify both regular and SRE inspections, including the calender widget showing the inspection windows.

![](_page_2_Picture_5.jpeg)